# **How to tag BENEV treatments on your RS profile**

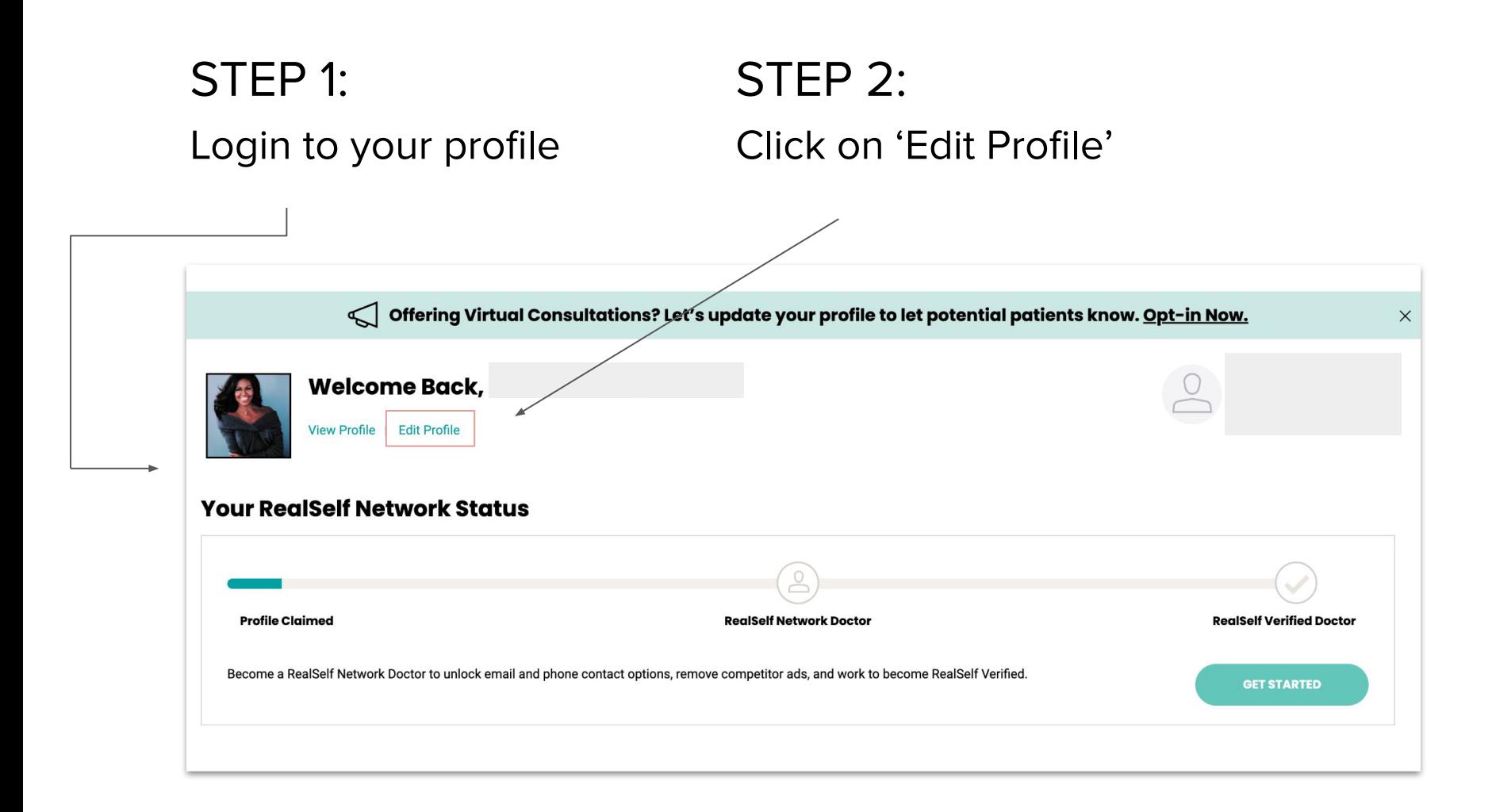

## STEP 3:

#### Click on the 'Services' button

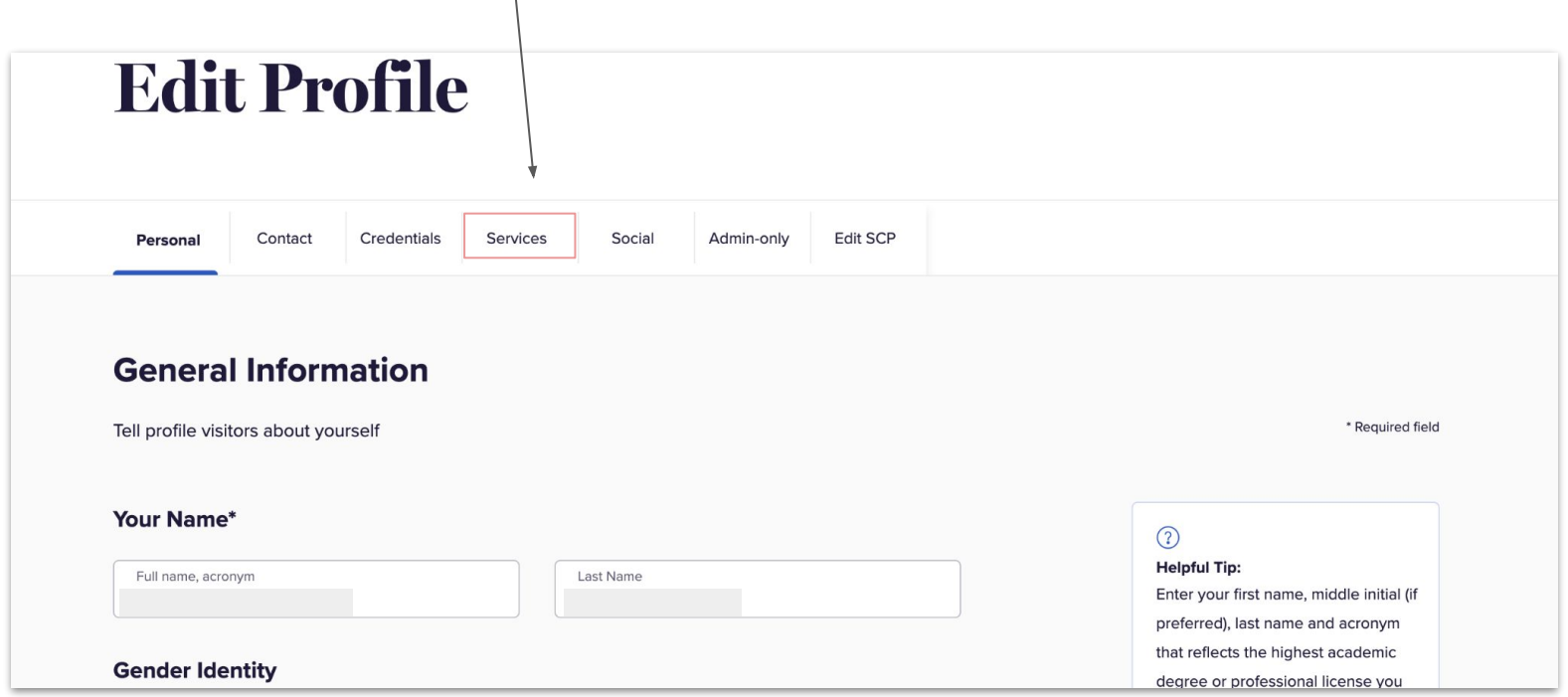

## STEP 4:

### Type in treatment offering under 'Add Procedures' section and select desired treatment

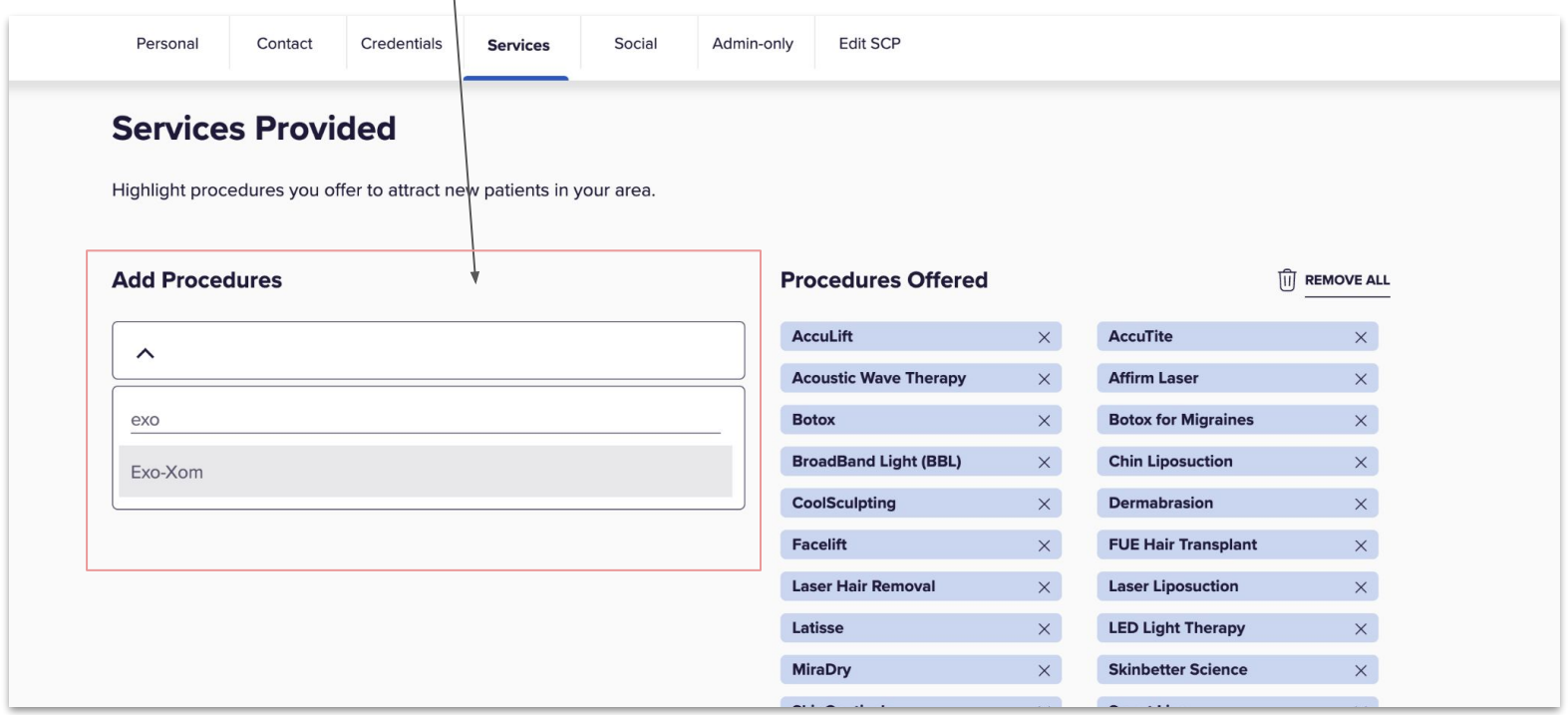

## STEP 5:

## Check under 'Procedures Offered' that the treatment got added

## STEP 6:

Click 'Save' at the bottom of the page

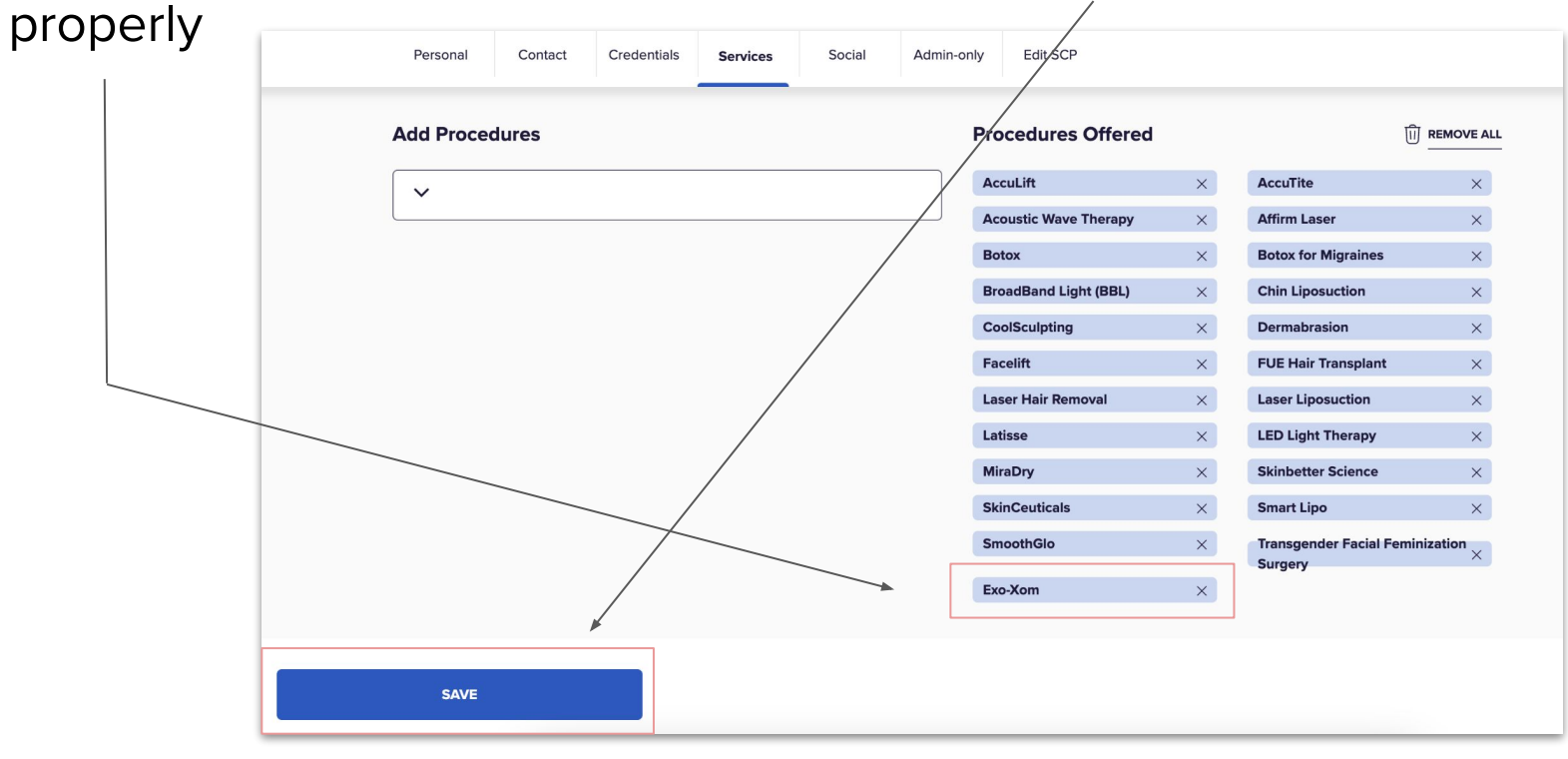